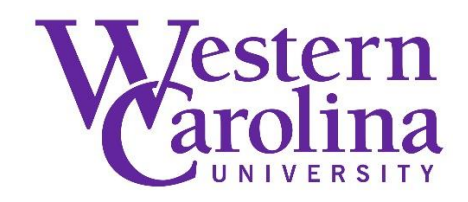

#### **Tools and Strategies for Circulation Profiling**

By: Gillian (Jill) D. Ellern

#### **Abstract**

Presentation for new users to help them profile their integrated library system. Topics include general preparation ideas, creating codes for material locations, organizing the tables, and visualizing the loan rules.

Ellern, G.D. (2013, April 25). *Tools and Strategies for Circulation Profiling* [Presentation]. Innovative Users Group Meeting, San Francisco, California.

Archived version from NC DOCKS available at: [http://libres.uncg.edu/ir/wcu/listing.aspx?id=37398.](http://libres.uncg.edu/ir/wcu/listing.aspx?id=37398)

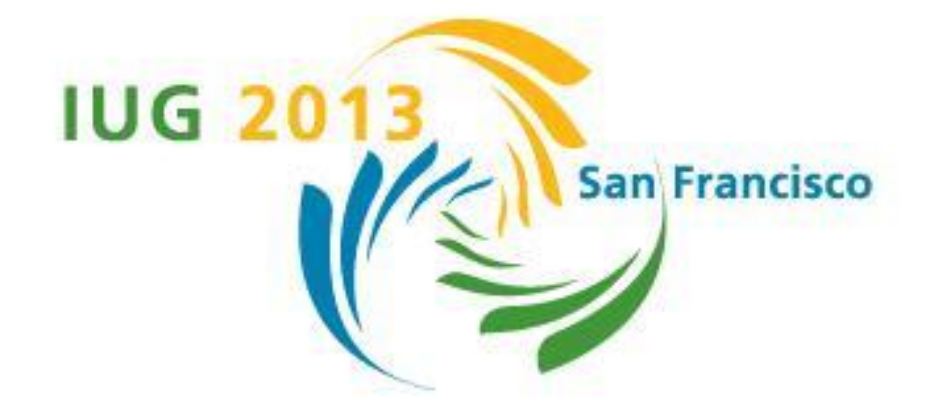

### **Tools and Strategies for Circulation Profiling**

#### Jill Ellern

Systems Librarian Email: ellern@email.wcu.edu Western North Carolina Library Network Western Carolina University Cullowhee, North Carolina

#### **Presentation Outline**

#### **•Introduction**

- **•General preparation ideas**
- **•Creating location/branch codes**
- **•Organizing Innopac tables**
- **•Visualizing loan rules**

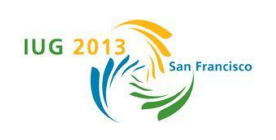

#### **Introduction**

#### **•Who am I**

**• WCU is a member of WNCLN; a three member consortium in North Carolina**

### **•What is Circulation Profiling?**

- **• Initial setup**
- **• Good profiling vs bad profiling can last the lifetime on your ILS**
- **•Ongoing changes, maintenance, and housekeeping**

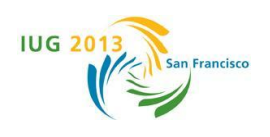

**How to get started**

## **•Step back and look at circulation policy patterns**

### **•Start with the most common areas and patron types**

- Create "defaults"
- Consider combining policies, notices
- Examples:

#### **•Then move to exceptions**

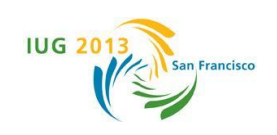

**Preparation for profiling**

# **•Review all locations from your old system**

- **• Are there any item in it?**
- **• Do we still need it or can we combine it with another location, or discard completely?**
- **• Are there locations with multiple item types that circulate differently?**

### **•Review patron types the same way**

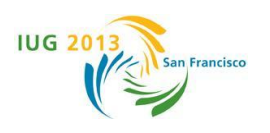

**Consider changing policy**

### **•NOW is the best time to update circulation policies**

- **• There are some policies that can't be done with Innopac**
- **• There might be some policies you don't want to do with Innopac**
- **•Blame automation/computer system**
	- **• people understand this**
	- **• you might not be able to change it again until you change systems**

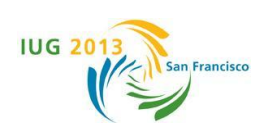

#### **Reviewing the process**

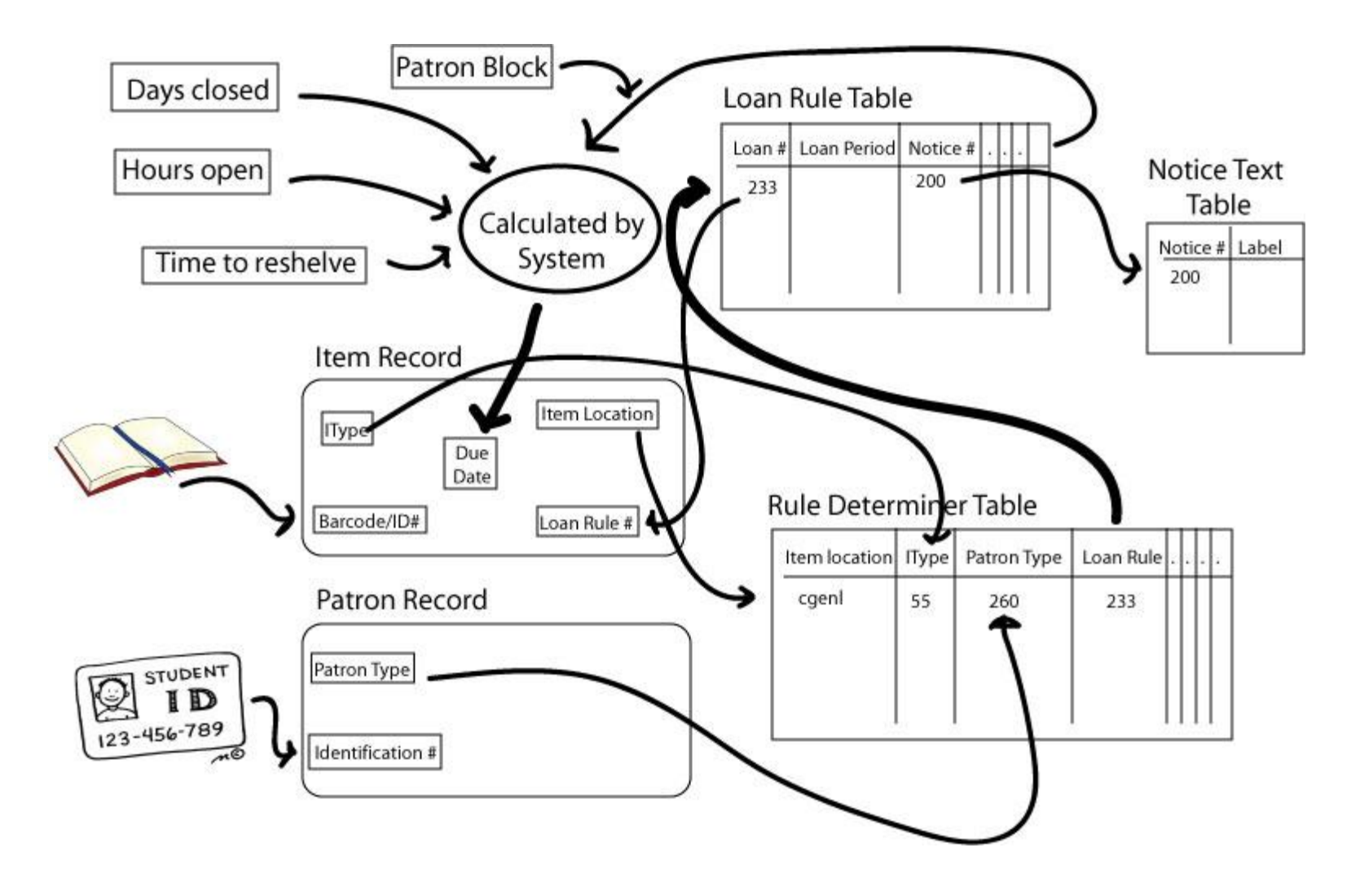

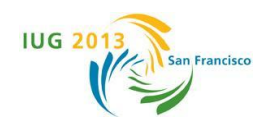

#### **Tables needed for Circulation Profiling**

- **• Days closed**
- **• Hours open**
- **• Loan Rules**
- **• Loan Rule Determiner**
- **• Patron BLOCKS**
- **• Text of circulation NOTICES**
- **• TIME to reshelve**

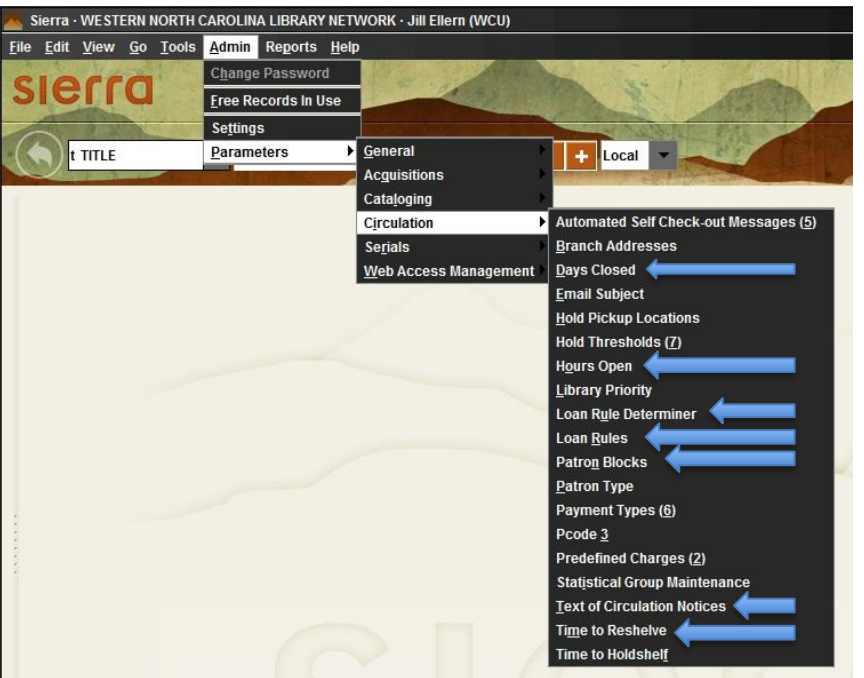

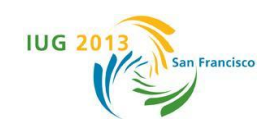

**Review the loan rule elements (all 56 of them)**

- **•The manual is your good friend**
	- **•Online tables as editing uses cryptic language, very abbreviated**
	- **•The tables will run together in your mind**
- **•Elements are grouped**

**•Plan to review them every few years as updates happen**

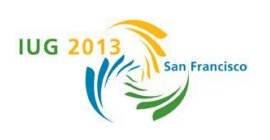

#### **General principles of tables**

- **•Most read from the bottom up**
- **•Modifying vs adding lines in a table**
- **•Know which elements refer to lines in other tables**
- **•Power of two two eyes when doing modification to ANY table**

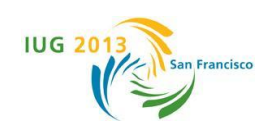

**Creating Location/Branch Codes**

## **•Second most important step in profiling after indexing**

- **•Determines the ease of Circulation profiling**
- **•Location/Branch codes have implications throughout the system**
	- **•Effects scoping, limiting, circulation, and statistics**

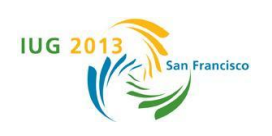

#### **Location/Branch Codes**

- **• located in bib, item, order, checkin records**
- **• 1 to 5 letters**
- **• Can have multiple entries** 
	- Total of 900 overall
	- Up to 100 in a single record
	- Creates a "variable field" in the record
- **• No duplicates**
- **• define a label that the patron sees in OPAC** 
	- (up to 25 characters)
- **• essential component of circulation profiling**

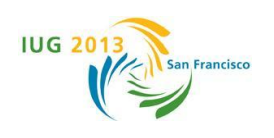

#### **Location/Branch codes recommendations…**

#### **•Hierarchical**

- **• Location of character means something**
- **• alphabetical with each letter a place holder**
	- refer (reference),rindx (ref index),ritab (ref index table),ritcd (ref index table cd)

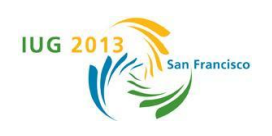

**Location/Branch codes recommendations…**

#### **•Mnemonic**

- **• Tying it to full words helps**
	- **• for ease of reading**

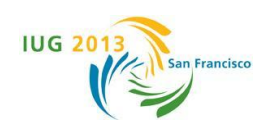

**Location/Branch codes recommendations…**

#### **•The number of characters as an indicator**

- **• we use different numbers of characters in different kinds of records**
	- **• designates where it's used**

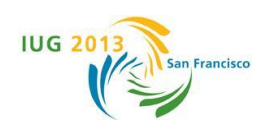

#### **Getting the most out of Location/Branch codes**

- **•The first letter**
- **•A unique letter(s)**
- **•Common letter(s)**

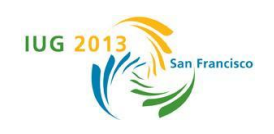

#### **The first letter - example in a shared system**

### **•Shared library system with three libraries**

- **• A**
	- (Asheville)
- **• B**
	- (Boone)
- **• C**
	- (Cullowhee)

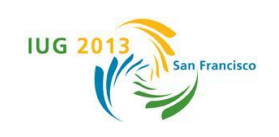

#### **The first letter**

### **•Using operator in create list • BETWEEN**

- caaaa-czzzz
	- All of the Cullowhee collection can be selected
- cpaaa-cpzzz
	- All of the cullowhee periodical collection can be sellected
- raaaa-rzzzz
	- refer \*refer
	- $-$  index  $*$  rindx

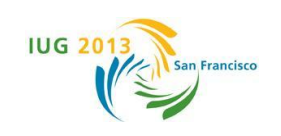

#### **Common letter(s)**

### **•Using operator in create list**

- **• HAS**
	- mgenl bioz
	- rgenl mflz
	- bgenl libz

**• We created three letter codes for location/department/disiplines so we would search for those within a code**

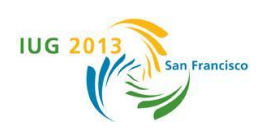

#### **A unique letter**

# **•Use a special letter (at the end) to denote a common attribute**

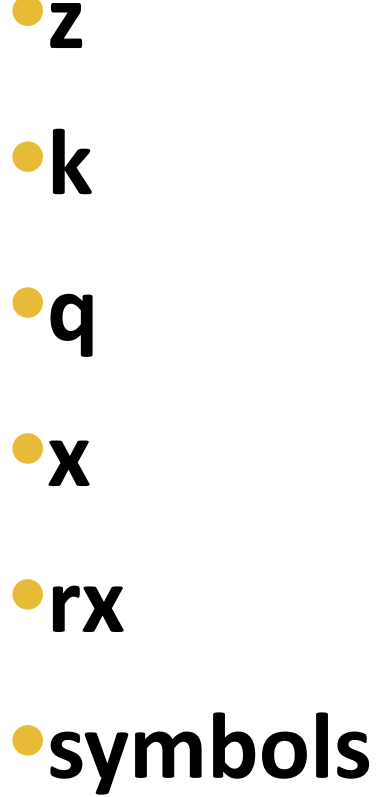

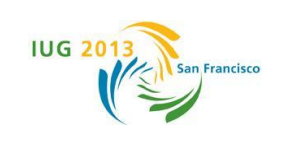

#### **WNCLN Location Codes**

- **•First letter of all location codes indicate the Library**
	- **• each library subdivided location into broad categories using next one or two characters**
- **•Only 5 letter codes in attached records**
- **•Less then 5 letters**
	- **• only in bib records**
	- **• forced multiple locations in bibs (library, sub-category) for limiting, scoping, statistics**
	- **•Only 1-letter codes have labels**

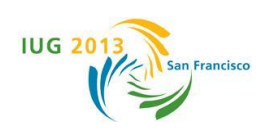

#### **Making use of the asterisk**

- **•If r\* for all reference**
- **•if m\* for all main stacks**
- **•Means you only have to define the exceptions**
	- **• if more then 5 exceptions, consider another first letter for that area**

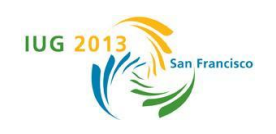

#### **Periodicals and Newspapers**

- **• c WCU**
- **• cp (Bib location code NL)**
- **• cpbgf WCU PER G-FLOOR**
- **• cpbnd WCU PER BOUND**
- **• cpcur WCU PER CURRENT**
- **• cpers WCU PERIODICALS**
- **• cpfch WCU PER MFICHE**
- **• cpflm WCU PER MFILM**
- **• cpicv WCU PER INCOMPLETE**
- **• cpn (Bib location code NL)**
- **• cpnbf WCU NEWSP CABINETS**
- **• cpncr WCU NEWSP SERIALS**
- **• cpnmc WCU NEWSP MCARD**
- **• cpnsr WCU NEWSP RACK**
- **• cpnss WCU NEWSP SHELF**
- **• cppro WCU PER TECH SERV**

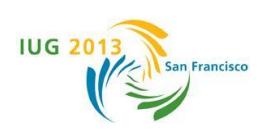

#### **More Examples**

- **• cgenl WCU GENERAL**
- **• cgeno WCU GENERAL**
- **• cgens WCU GENERAL STC**
- **• argen UNCA GENERAL**
- **• argew UNCA GENERAL**
- 
- 
- 
- 
- 
- 
- 
- **• argju UNCA JUV LIT**

**• argjw UNCA JUV LIT**

- -

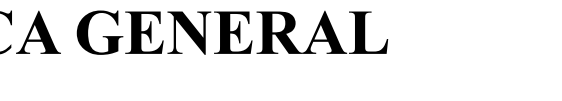

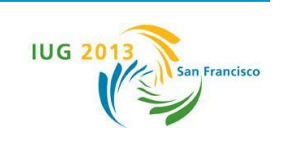

#### **Organizing circulation tables**

**•Create a scheme in order to create consistency within and between all circulation profiling tables •makes finding, fixing, reading easier •Plan for future growth and modification within each table •spread out entries**

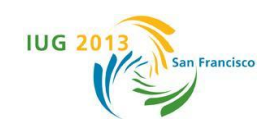

#### **Within and Between tables**

- **•Group by library, location, patron category**
- **•Remember that many tables read from bottom up**
	- **• Default first, then exceptions**
		- Network then libraries in alphabetic order
		- Set number for start of each category
			- 256 divided by number of libraries

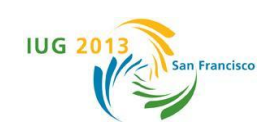

#### **Padding the table**

- **•Placeholders names (\*)**
- **•Undefined locations**
- **•Means you modify table / you NEVER add**
	- **• loan rules**
	- **• jump to a line**

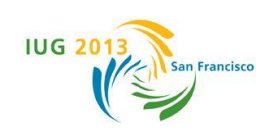

### **Example of padding and grouping a table**

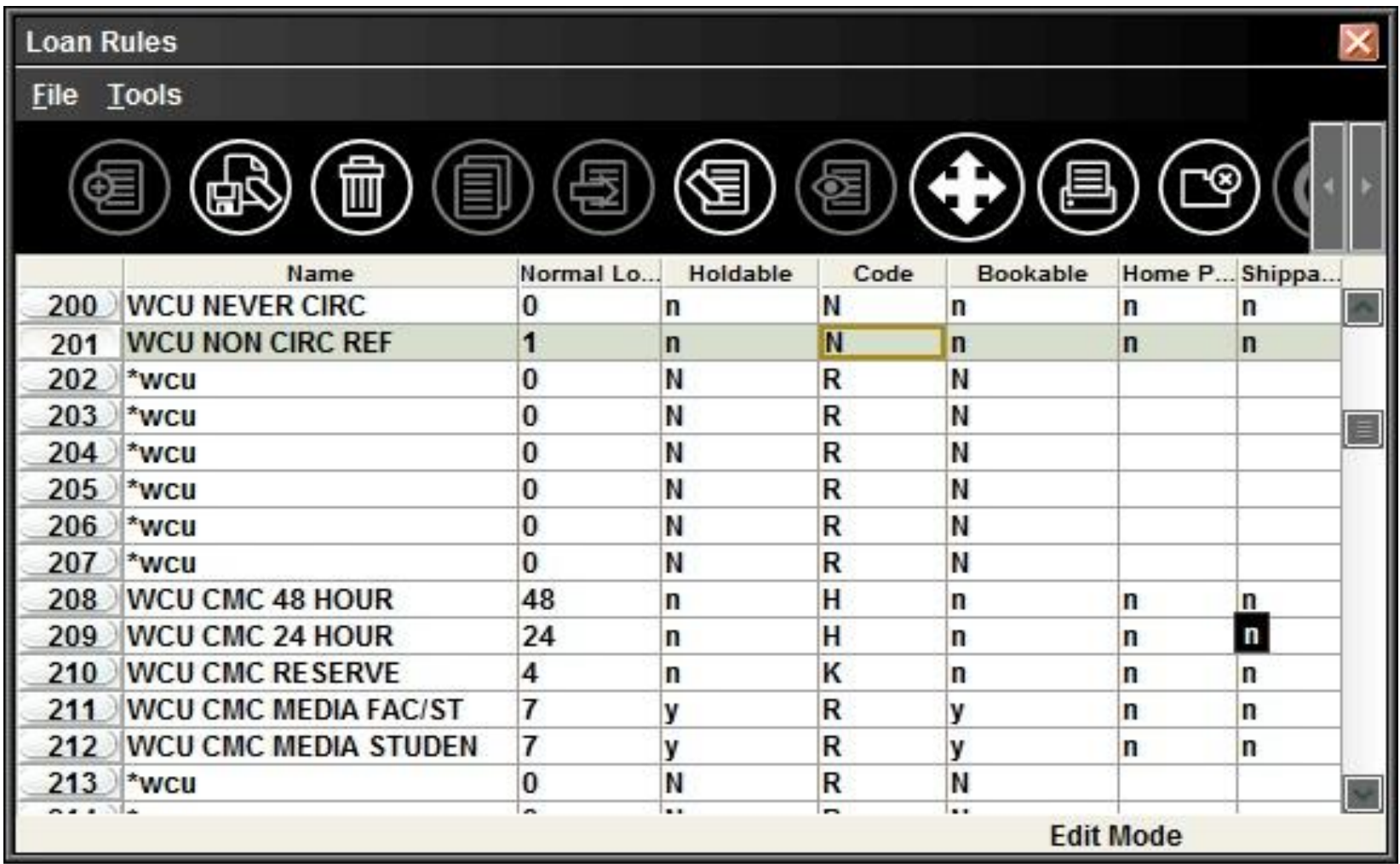

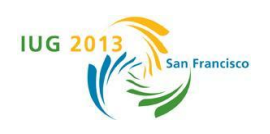

**Visualizing loan rules**

### **•Create a visual picture or map of the most important of the 56 data elements of a Loan Rule**

#### **•Do you remember diagramming sentences in school?**

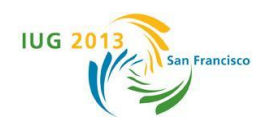

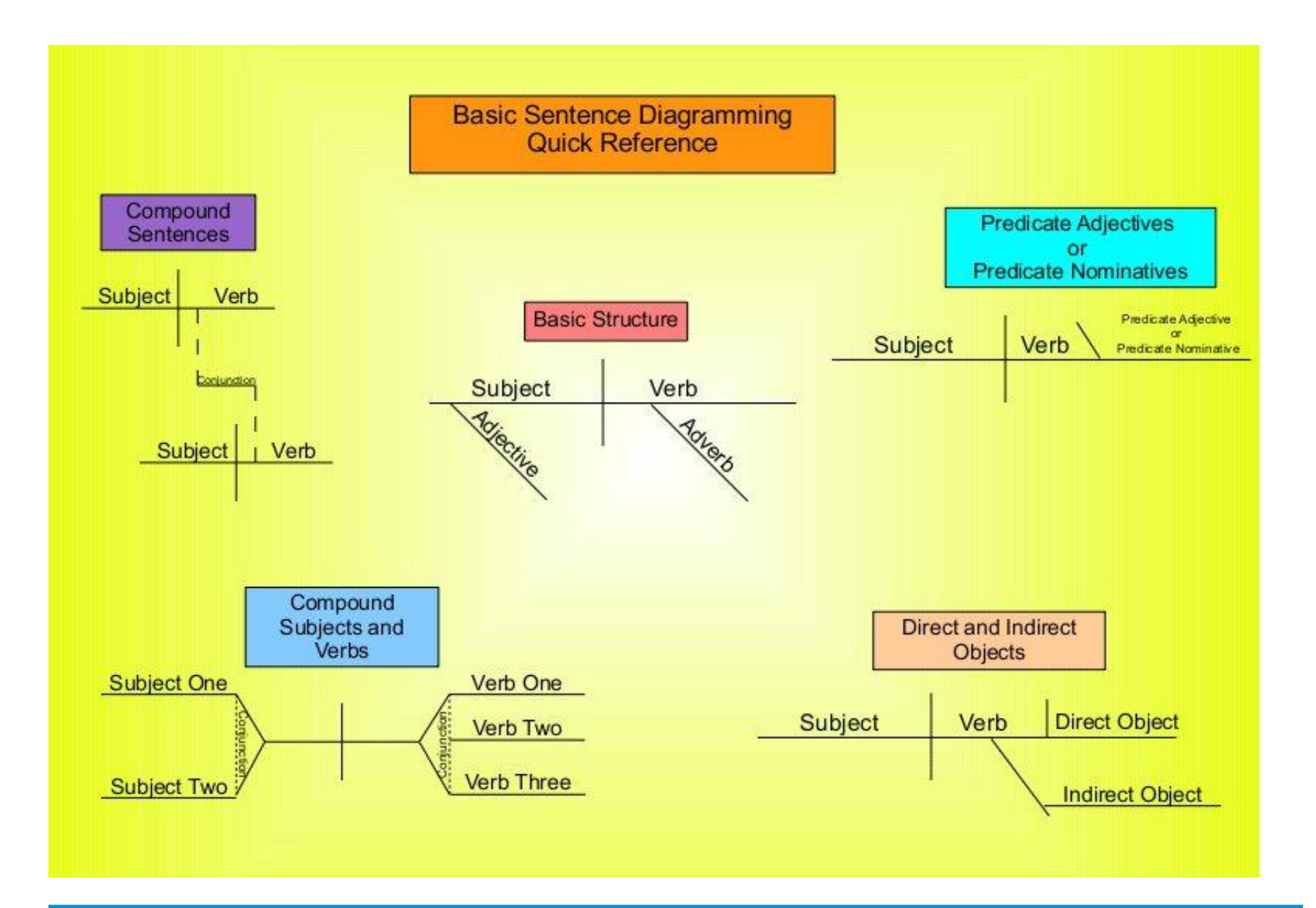

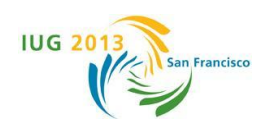

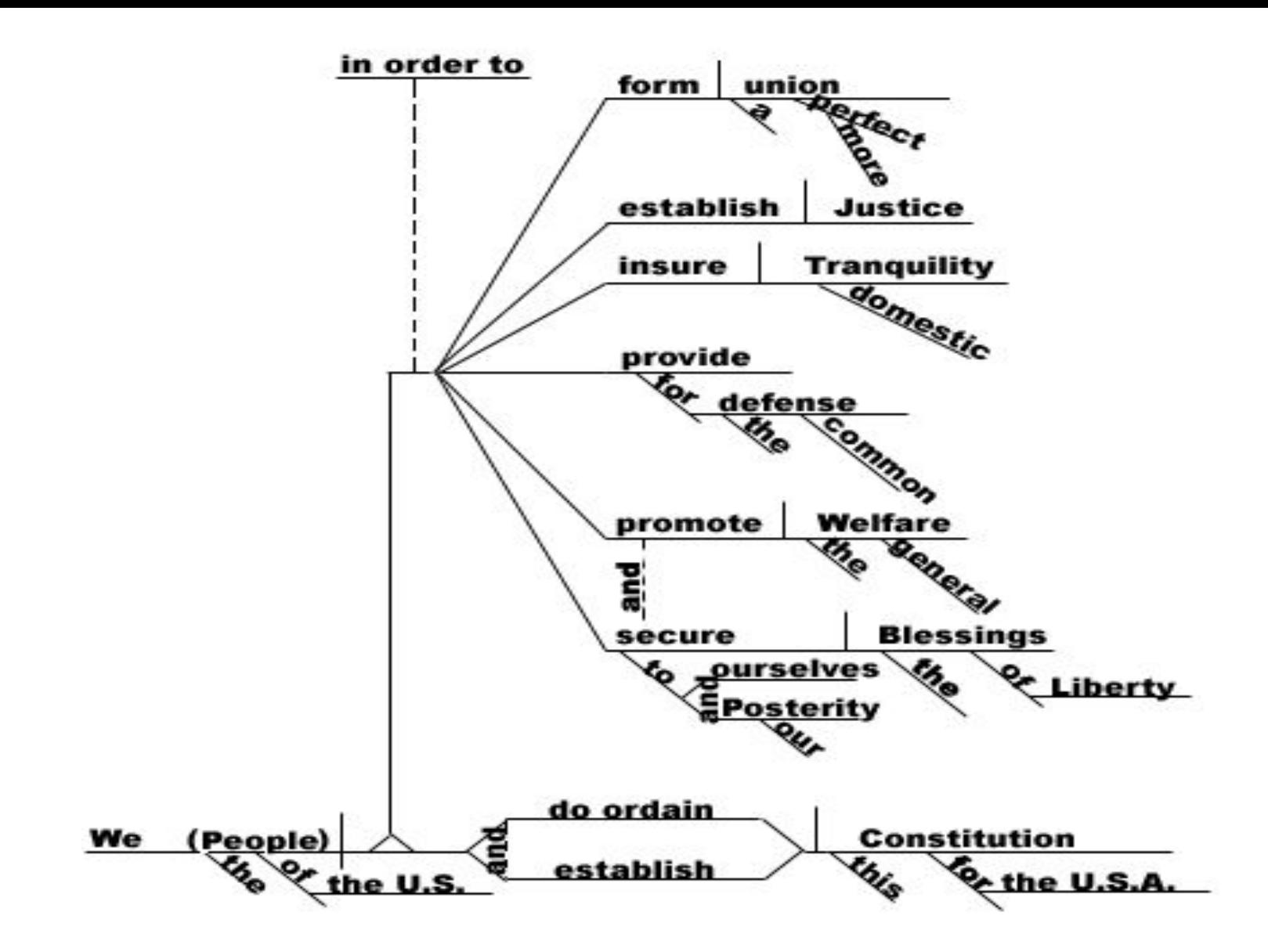

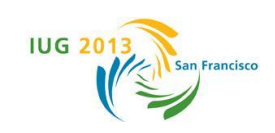

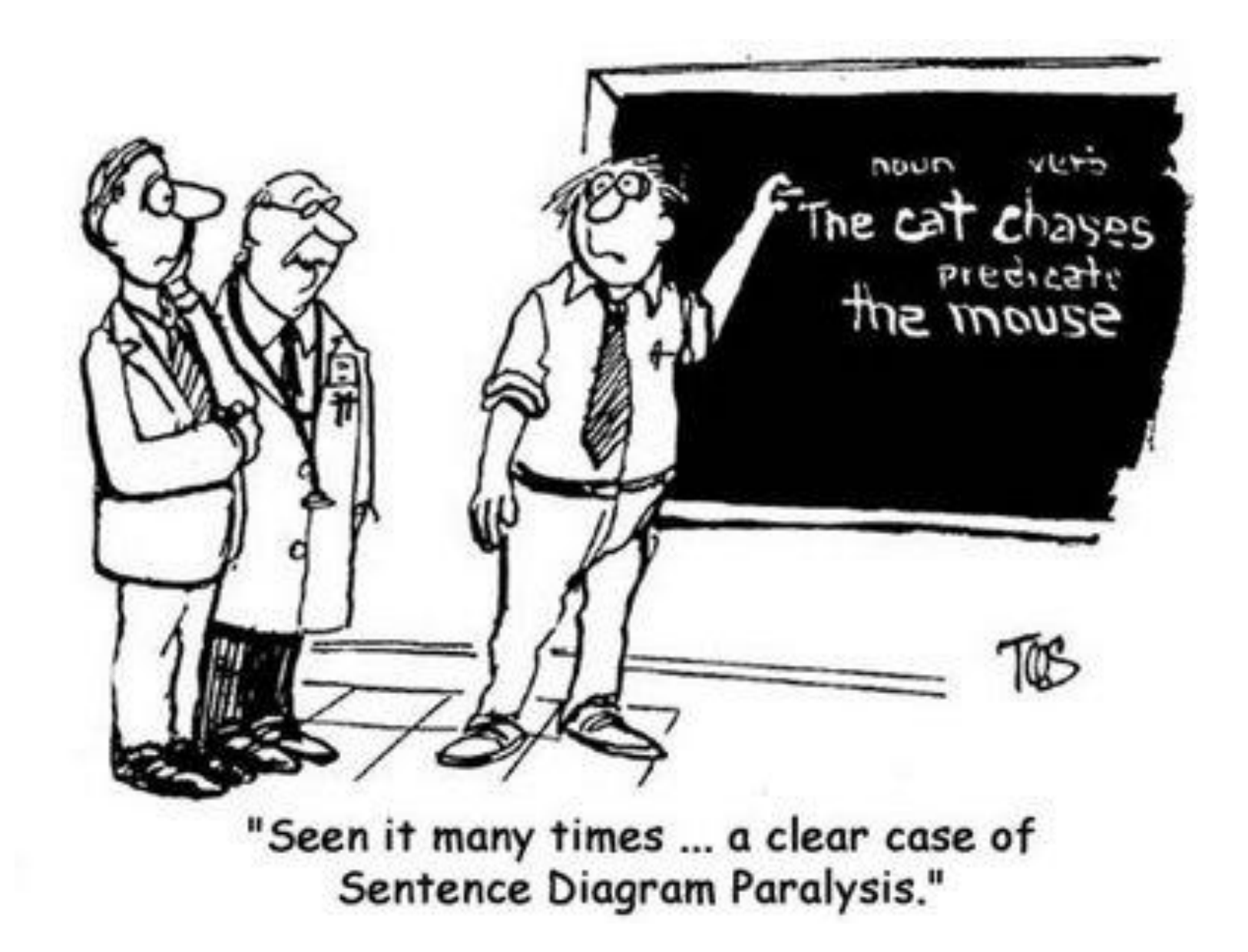

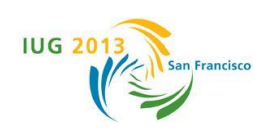

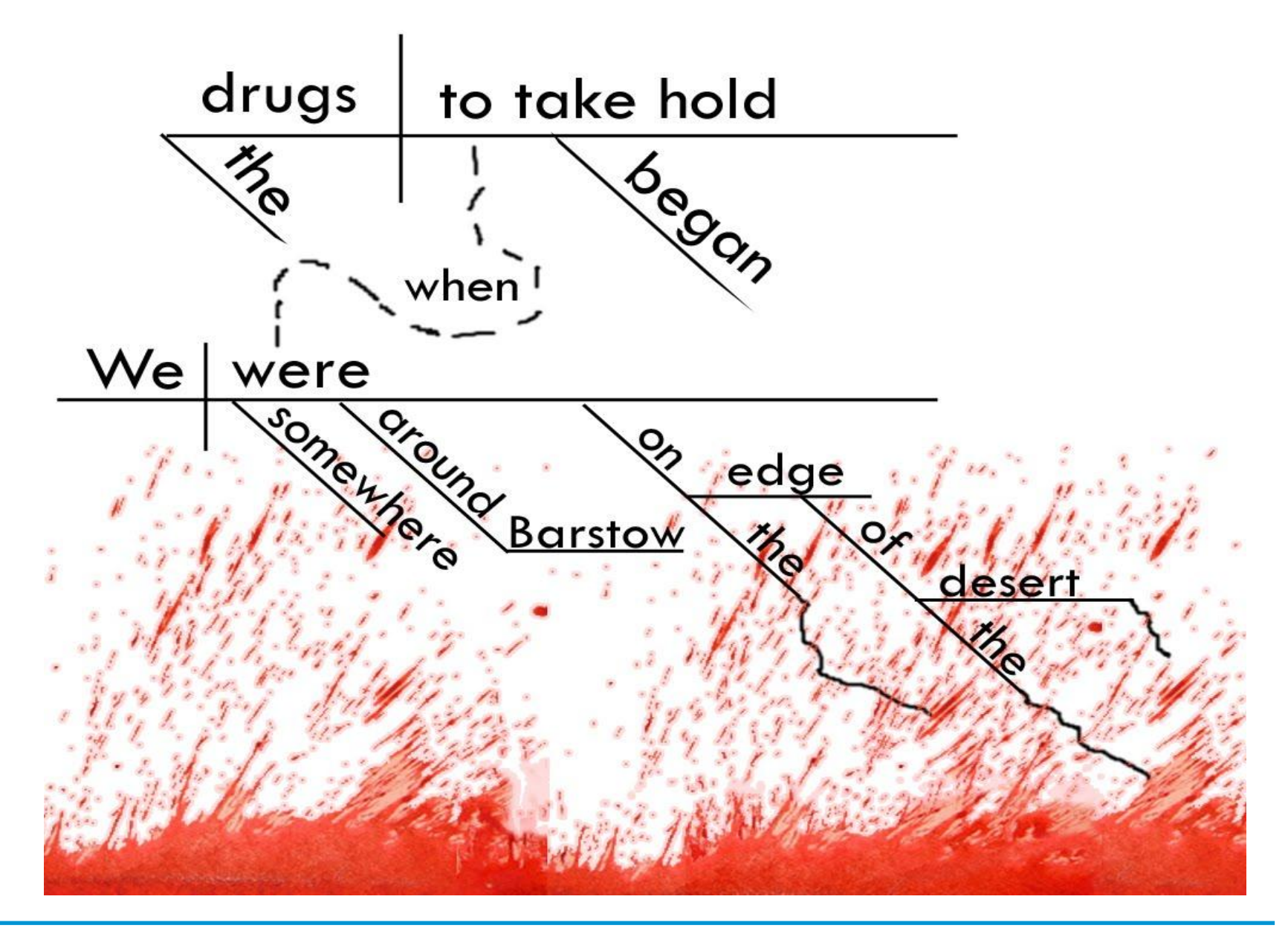

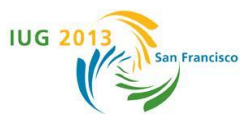

#### **Looking at a loan rule using a diagram**

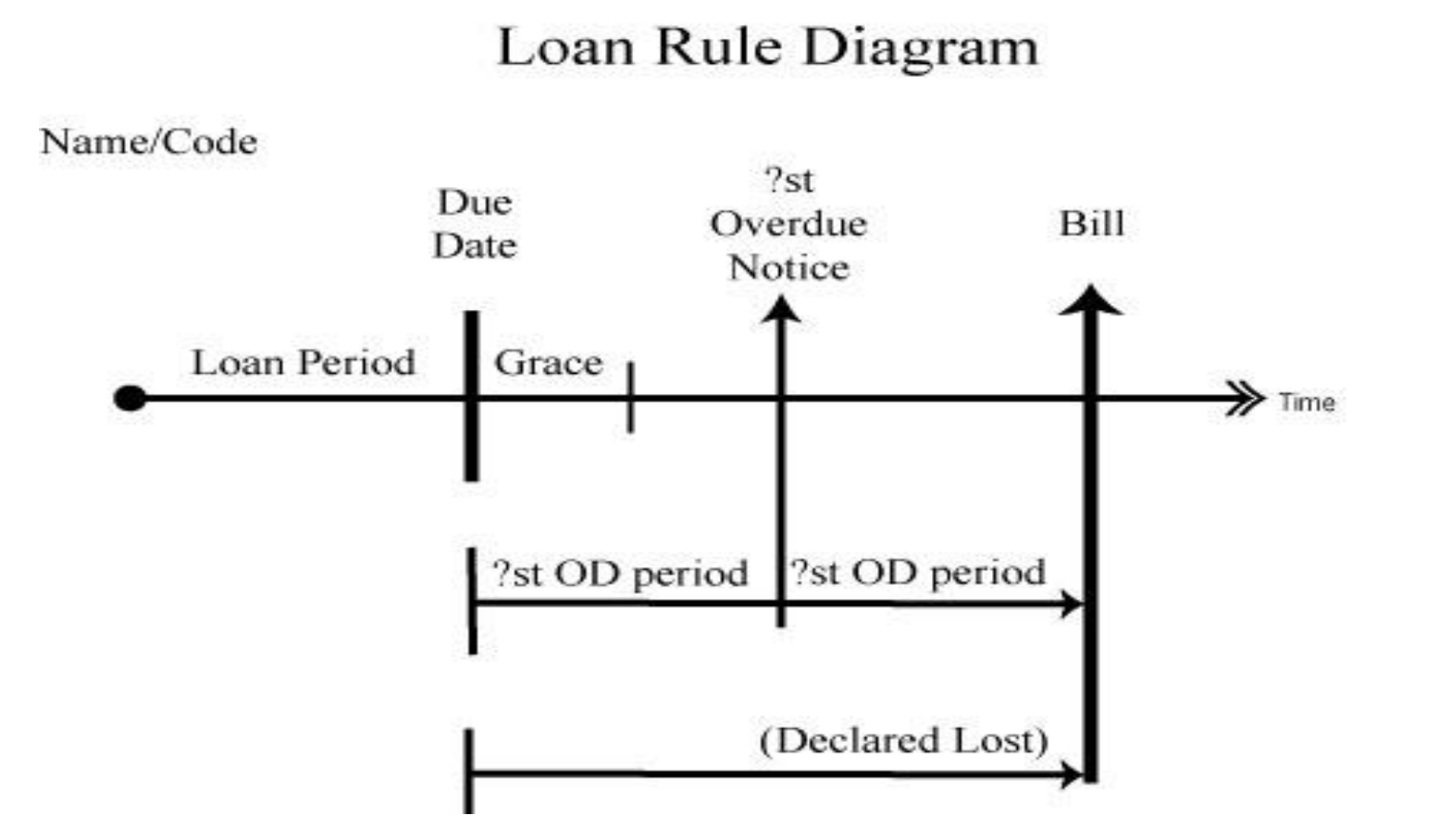

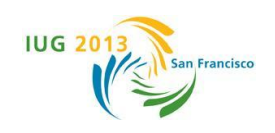

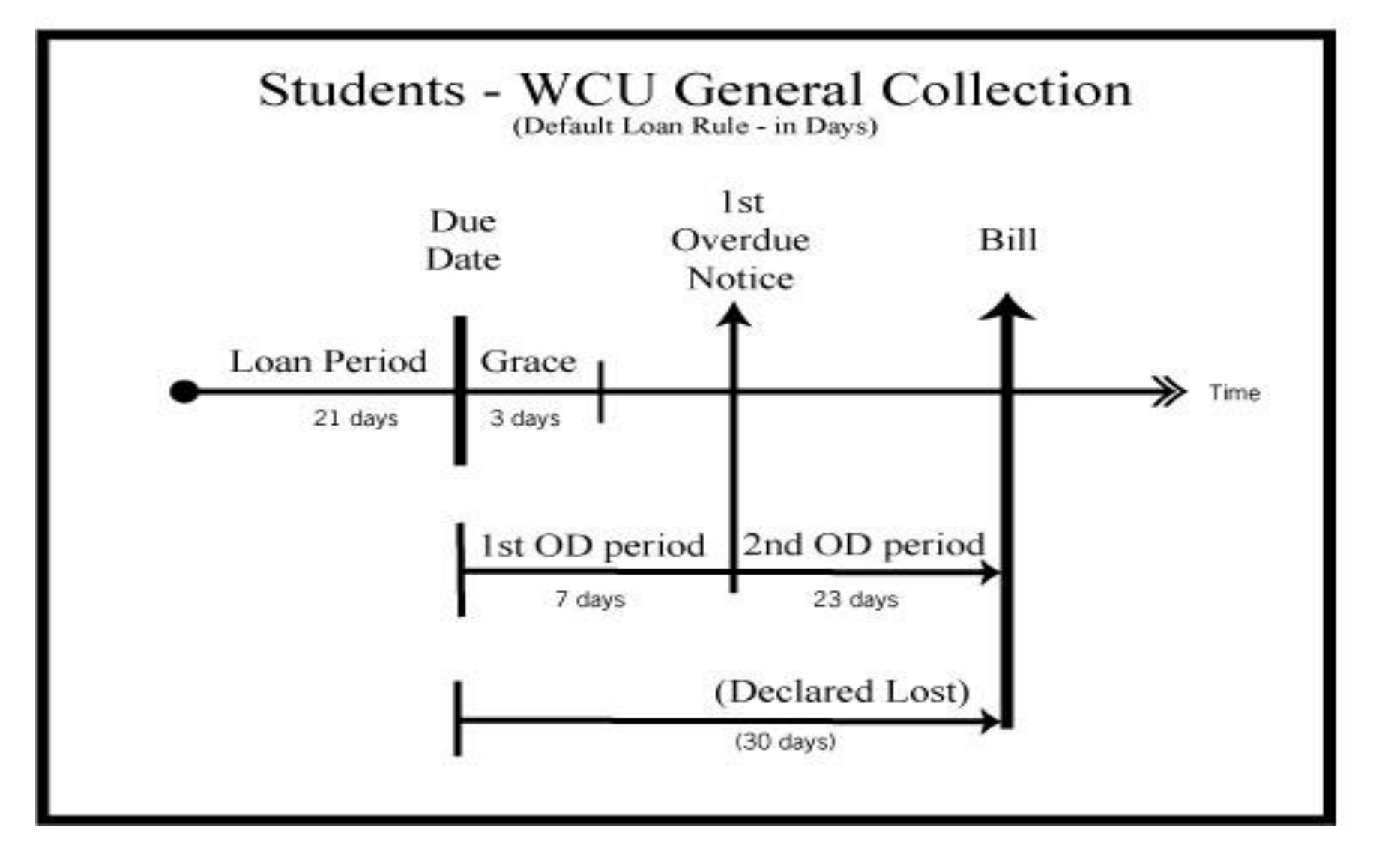

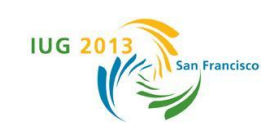

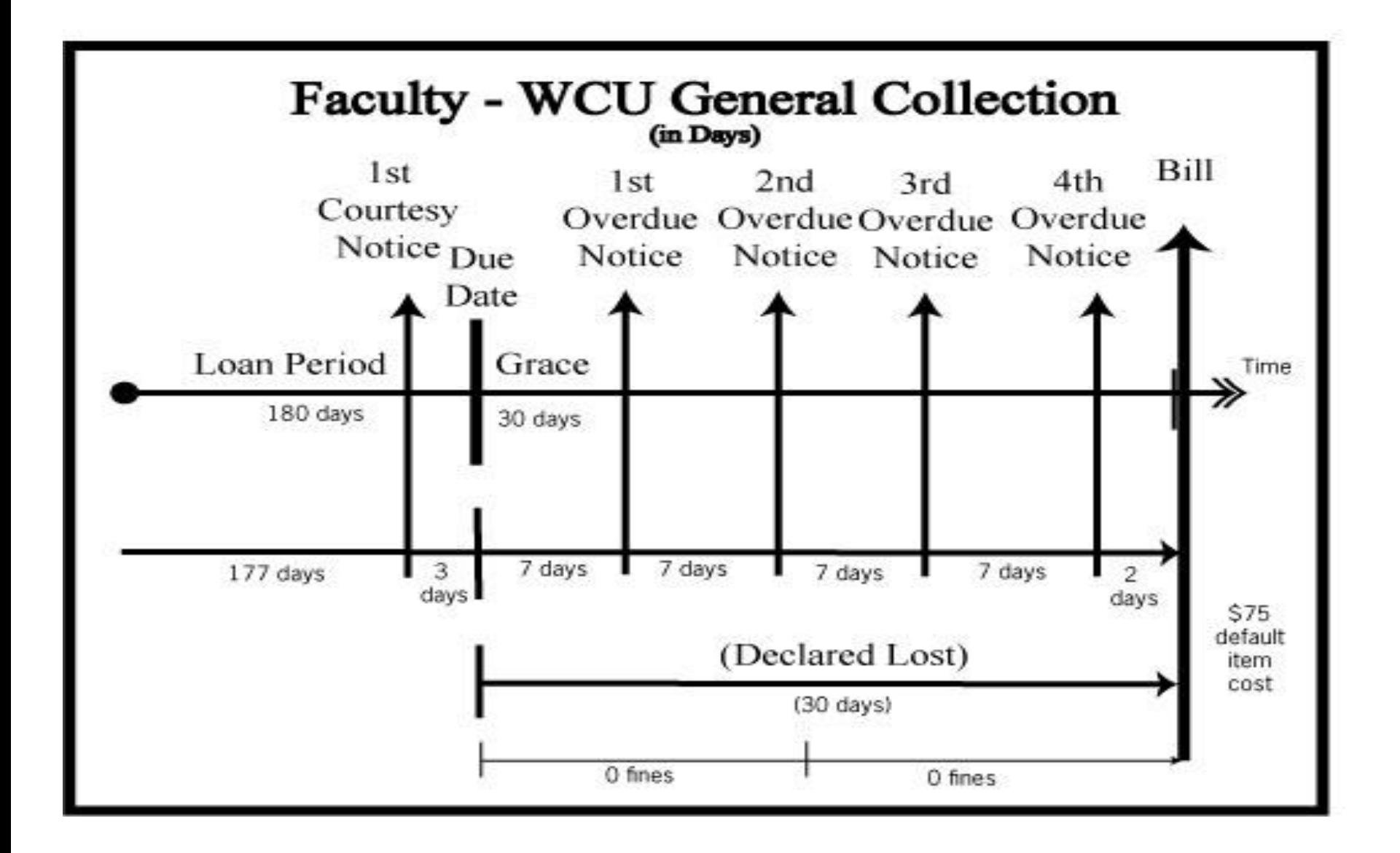

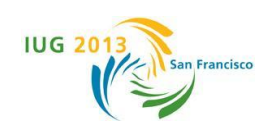

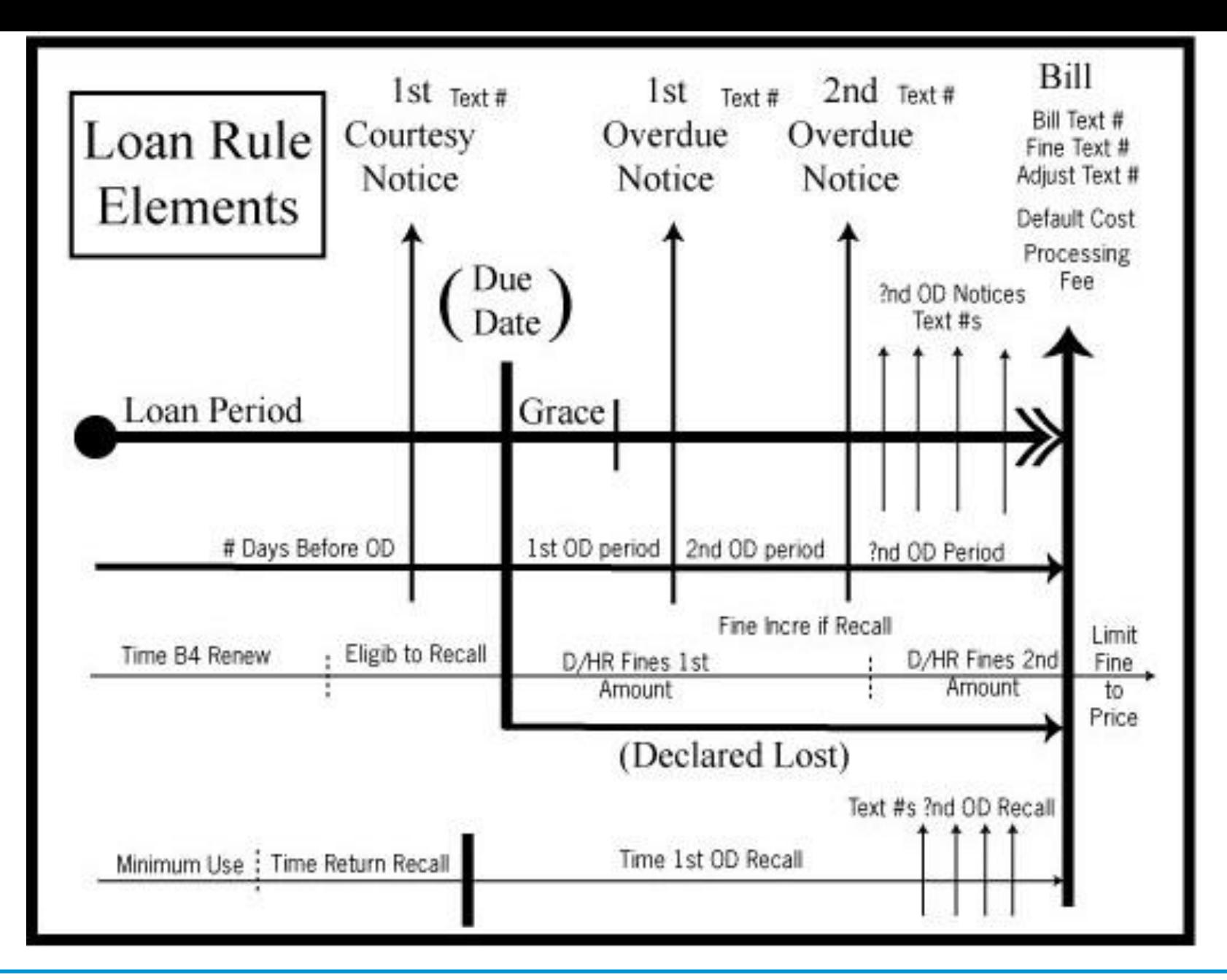

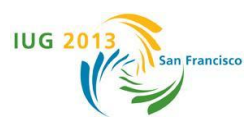

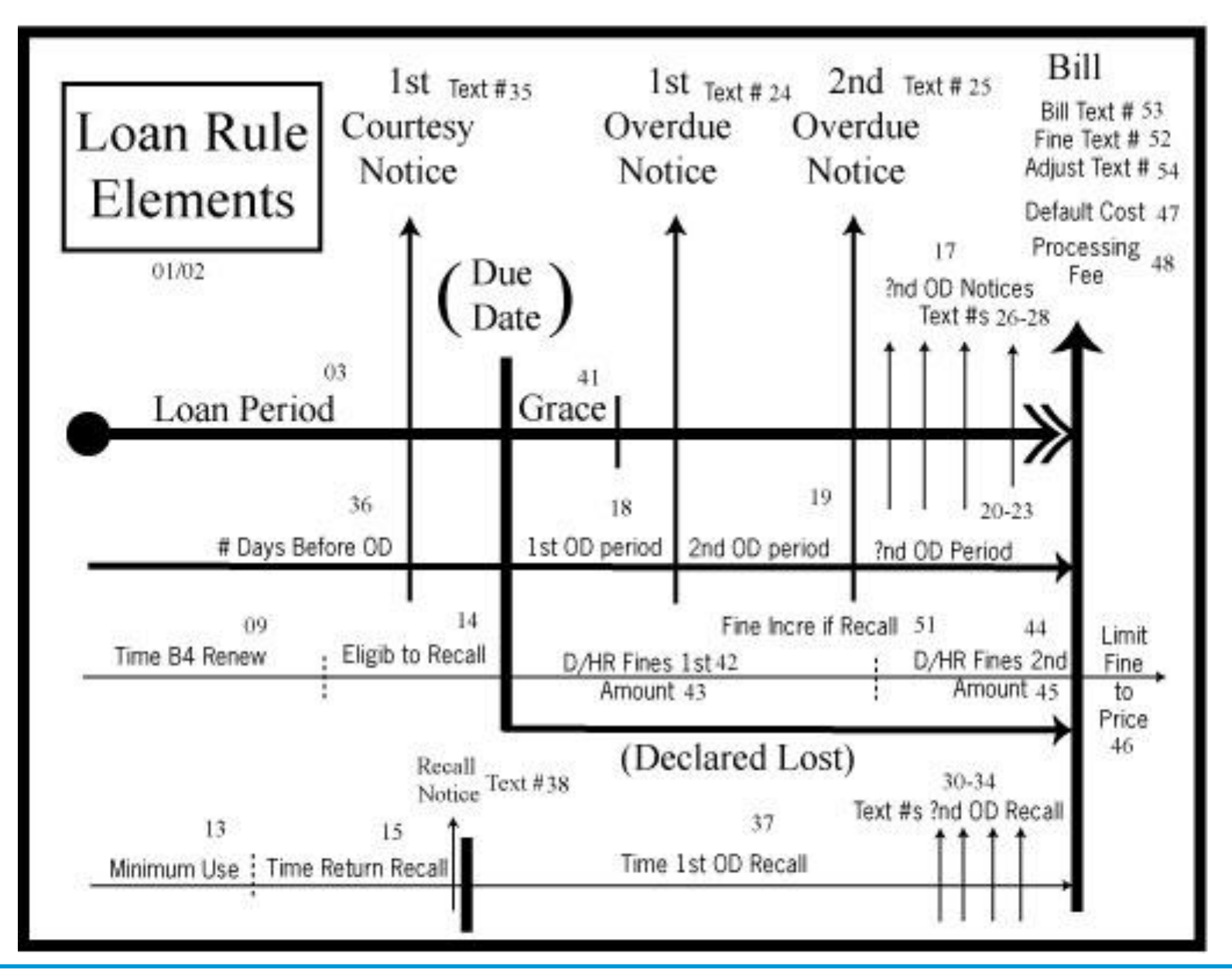

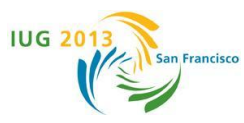

#### **Presentation Outline**

- **•General preparation ideas**
- **•Creating location/branch codes**
- **•Organizing Innopac tables**
- **•Visualizing loan rules**

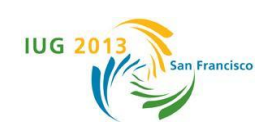

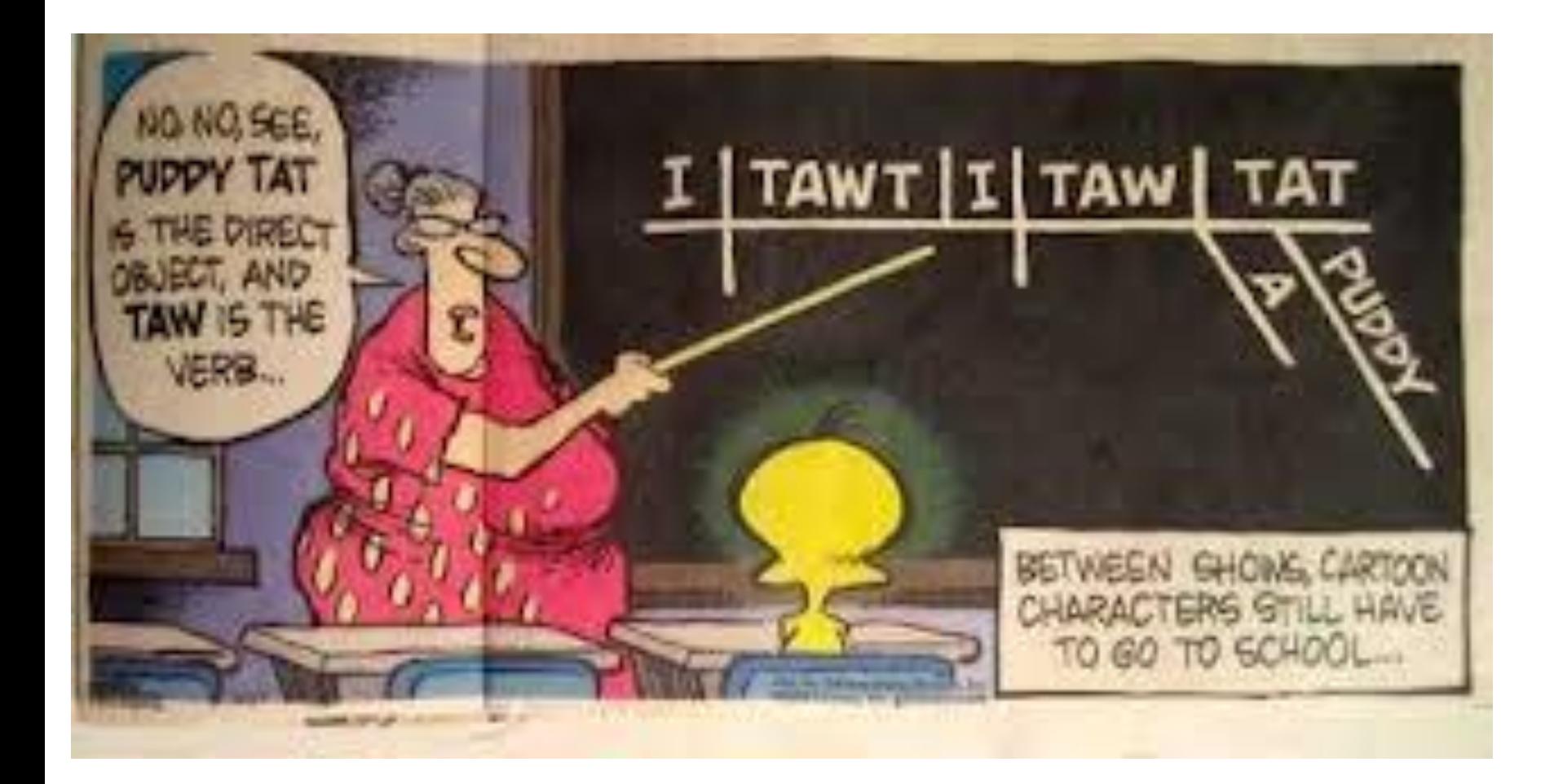

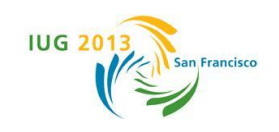

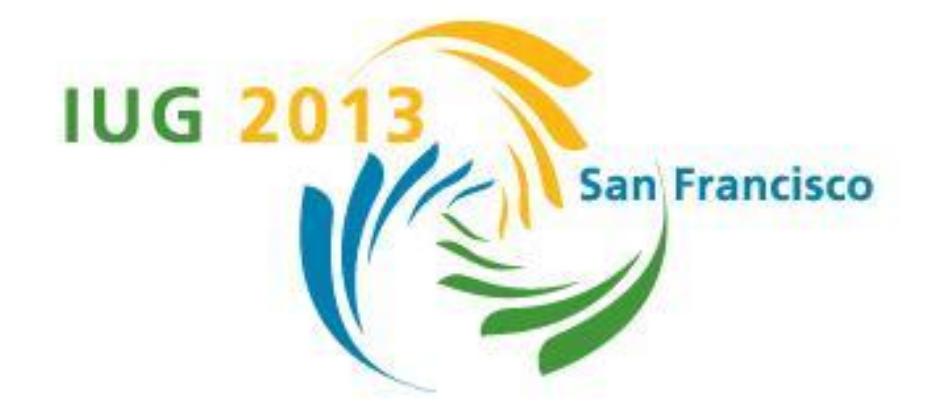

# **Thank You! Jill Ellern ellern@email.wcu.edu**